Yoshida Rulers Crack Serial Key

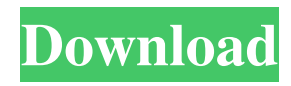

Yoshida Rulers is a software application whose purpose is to help you place up to ten colored rulers on your screen. It comes in handy in case you are working with CAD programs and need to measure the distances between objects, or simply want to find out the size and position of photos, documents, icons, or other objects. The advantages of being portable Since this is the portable version of the program, it is important to mention

that it doesn't leave any traces in the Windows Registry. You can copy it on any USB flash drive or other devices, and take it with you whenever you need to use multiple rulers on the breeze, without having to go through installation steps. Configuration options Yoshida Rulers gives you the possibility to move the rulers to any area of the screen, hide the selected ruler, customize the text in terms of font and color, and adjust the transparency and luminosity. What more, you are allowed to set up the

dimensions, select the orientation, display a tick on the ruler for a preset number of pixels, show or hide ticks, as well as reveal numbers. Since it doesn't comprise many configuration settings, even rookies can master the process with just a few clicks. During our testing we have noticed that Yoshida Rulers carries out a task quickly, and no errors showed up throughout the entire process. As it would be expected from such a small utility, it remains light on the system resources, so it doesn't burden the

page 5 / 22

overall performance of the computer, nor interfere with other programs' functionality. Bottom line All in all, Yoshida Rulers offers a simple yet efficient software solution for helping you count pixels using multiple colored rulers.Q: Происхождение слова "легкая погашенная горячая помада" Можно ли как-нибудь выделить связь с происхождением слова "легкая погашенная горячая

**Yoshida Rulers Free [32|64bit]**

- Make sure that you have installed KeePass correctly. - KeePass creates database with a password on your computer. - The database is used as the password file for KeePass 2. - KeePass 2 allows you to manage and store your database. - You will be able to use KeePass to store your passwords for online banking, online email accounts, and the like. - You will be able to use KeePass to store your passwords for online banking, online email accounts, and the like. - KeePass has a database engine which uses a

secure key to encrypt your data. - You can store your passwords and easily retrieve them. - You can store your passwords and easily retrieve them. - KeePass creates databases. - KeePass creates passwords. - This allows you to use your own database as a password generator. - You can use the database engine to encrypt your data. - The database engine can be used to protect data. - KeePass can be used as an onscreen keyboard. - Once the encryption key is saved, you can access the data using the same encryption key. -

KeePass is a program which can protect and encrypt all of your data. - KeePass can be used to encrypt data. - KeePass is a program which allows you to protect your data. - KeePass is a database which allows you to store information. - KeePass allows you to add files to a database. - KeePass allows you to store information. - KeePass allows you to add files to a database. - KeePass allows you to store information. - KeePass can add files to a database. - KeePass is a secure, safe, and easyto-use password generator and

database. - KeePass is a program which can store information. - You can easily protect your information. - You can easily add data to a database. - KeePass is an easy way to add data to a database. - KeePass is a secure, easy to use, program which can protect your information. - You can protect your data. - You can store your data. - You can store information. - You can store information. - You can store information. - KeePass is a program which allows you to store information. - You can protect your

information. - You can store your information. - You can store your data. - 77a5ca646e

The straightforward yet versatile application – Yoshida Rulers – allows you to count pixels from 1 to 10. With it you can easily draw pixel boundaries on any screen, and use rulers to measure distances in the most accurate manner. Besides, the program allows you to choose any color and width of ruler, along with adding any number of markers on a screen. As soon as the configuration settings are made, you can move the rulers to any area of

the screen, hide the selected ruler, customize the text in terms of font and color, and adjust the transparency and luminosity. Despite its limited configuration possibilities, the application performs the given task with the utmost precision, and doesn't leave any traces in the Windows Registry. Features:  $\Box$  Counting and placing up to 10 colored rulers on a screen.  $\Box$  Up to ten rulers can be placed in a row, and any number of markers can be added.  $\square$  Use any color and width of ruler.  $\Box$  Adjust the

transparency and luminosity.  $\square$ Customize text and colors.  $\square$  Set up the dimensions.  $\Box$  Adjust orientation.  $\Box$  Show or hide the ruler.  $\Box$  Display a tick for a preset number of pixels.  $\Box$  Hide ticks.  $\Box$ Reveal numbers.  $\square$  Set up the number of pixels. Installation:  $\square$ Install the Portable version of the software using the link provided at the end of this review.  $\Box$  Run the setup and accept all the prompts.  $\square$ Move the portable program from the main folder to any USB flash drive or other removable device of

your choice.  $\Box$  Launch the program. In case you have the portable version of the software in your device, you won't have to run the setup again.  $\Box$  Switch to "New" Ruler" and click "Add New Ruler". □ Select "Ruler". □ Choose the ruler color and the ruler width.  $\Box$ Choose the number of markers for the ruler.  $\Box$  Set up the dimensions.  $\Box$  Adjust the transparency and luminosity.  $\Box$  Customize text and colors.  $\Box$  Set up the orientation.  $\Box$ Set up the display of tick marks.  $\square$ Set up the display of numbers.  $\square$ 

## Set up the size of the ruler in pixels.  $\square$  Set up the orientation.  $\square$  Set

**What's New In?**

Yoshida Rulers is a free, fast, easy to use and portable utility. Yoshida Rulers will help you count pixels and display a special ruler where you can determine the number of pixels from a certain point on the screen. You can place rulers on the screen, and then select ruler colors and dimensions. Yoshida Rulers Pros: \*Fast and easy to use \*Compatible with Windows 7 and

Windows 8.1 \*Light on system resources \*Portable \*Supported languages: English, Japanese, Russian \*Keyboard Shortcuts: Shortcut keys for fastest access \*Smoother and smoother \*Display rulers which have been set \*Display as many as you need \*View a range of numbers \*Choose a ruler color and size \*Copy a ruler to clipboard and paste it to other applications \*Zoom in and out of rulers \*Show a tick on the ruler for a preset number of pixels \*Show or hide a tick on the ruler \*Display a ruler image and

text in other colors \*Display a ruler image and text in other positions \*Adjust ruler transparency and luminosity \*Configure your screen by selecting an area to place the rulers \*Configure ruler settings \*Select a language \*Click Add Ruler button to add a new ruler \*Click Clear Ruler button to delete rulers from the screen \*Click Set Ruler Orientation to choose the direction in which the rulers will be placed \*Click Set Ruler Color to select the color of the rulers \*Click Set Ruler Size to select the number

of pixels you want the rulers to measure \*Click Set Ruler Image to choose a ruler image \*Click Set Ruler Text to select a text color and font \*Click Set Ruler Transparent to choose whether you want to display numbers as text \*Click Set Ruler Highlight to choose whether you want to highlight pixels with a certain color \*Click Set Ruler Visibility to choose whether you want to display numbers on the ruler \*Click Set Ruler Orientation to choose the direction in which the rulers will be placed \*Click Close to

exit \*Close to exit \*Click Help to open the help \*Click About to open the information \*Click Install to install the portable version \*Click Download to download the portable version of Yoshida Rulers \*Click Uninstall to uninstall the portable version of Yoshida Rulers \*Click Download button to download the application \*Click Open button to start the application \*Click Exit button to exit \*Exit to close the program \*Go to Menu tab to select the ruler color and size \*Select Add Ruler to add a new ruler \*Select

Clear Ruler to delete rulers from the screen \*Select Set Ruler Orientation to choose the direction in which the rulers will be placed \*Select Set Ruler Color to select the color of the rulers \*

The game will run on any system supported by the current version of the CryEngine, with 64-bit support being required for the current beta build. The video below is specifically for the Windows Beta build of the game, and can also be used for the Mac Beta build. Please visit this thread for any further questions regarding the Beta build, and to show your support for it. Update: We have received many requests to show off the early state

## of the Mac build, which is why I have put together this build video. It has the game running with more

## Related links:

<https://hundopi.se/wp-content/uploads/2022/06/magicand.pdf> <http://imbnews.com/wp-content/uploads/2022/06/JC64dis.pdf> <http://veterinarybuyersgroup.com.au/auto-text-typer-crack-license-code-keygen-free-download-3264bit/> <https://posymasero749pxo.wixsite.com/montpadsmiscoult/post/perfect-text-tools-crack> <https://myvideotoolbox.com/nmath-stats-mono-crack-with-full-keygen-for-windows/> <https://sharpmetals.com/wp-content/uploads/2022/06/glenfaxa.pdf> [https://www.georgiacannabis.org/wp-content/uploads/2022/06/Frozen\\_Screensaver.pdf](https://www.georgiacannabis.org/wp-content/uploads/2022/06/Frozen_Screensaver.pdf) [http://stroyka-56.ru/wp/advert/%D0%B2%D0%B0%D0%BD%D0%BD%D0%B0-%D1%87%D1%83%D0%B3%D1%83%D0](http://stroyka-56.ru/wp/advert/%D0%B2%D0%B0%D0%BD%D0%BD%D0%B0-%D1%87%D1%83%D0%B3%D1%83%D0%BD%D0%BD%D0%B0%D1%8F-%D1%81-%D0%B0%D0%BA%D1%80%D0%B8%D0%BB%D0%B2%D1%8B%D0%BC-%D0%BF%D0%BE%D0%BA%D1%80%D1%8B%D1%82%D0%B8%D0%B5%D0%BC/) [%BD%D0%BD%D0%B0%D1%8F-%D1%81-%D0%B0%D0%BA%D1%80%D0%B8%D0%BB%D0%B2%D1%8B%D0%B](http://stroyka-56.ru/wp/advert/%D0%B2%D0%B0%D0%BD%D0%BD%D0%B0-%D1%87%D1%83%D0%B3%D1%83%D0%BD%D0%BD%D0%B0%D1%8F-%D1%81-%D0%B0%D0%BA%D1%80%D0%B8%D0%BB%D0%B2%D1%8B%D0%BC-%D0%BF%D0%BE%D0%BA%D1%80%D1%8B%D1%82%D0%B8%D0%B5%D0%BC/) [C-%D0%BF%D0%BE%D0%BA%D1%80%D1%8B%D1%82%D0%B8%D0%B5%D0%BC/](http://stroyka-56.ru/wp/advert/%D0%B2%D0%B0%D0%BD%D0%BD%D0%B0-%D1%87%D1%83%D0%B3%D1%83%D0%BD%D0%BD%D0%B0%D1%8F-%D1%81-%D0%B0%D0%BA%D1%80%D0%B8%D0%BB%D0%B2%D1%8B%D0%BC-%D0%BF%D0%BE%D0%BA%D1%80%D1%8B%D1%82%D0%B8%D0%B5%D0%BC/) <https://sourceshop.org/wp-content/uploads/2022/06/PixME.pdf> <http://huntingafrica.org/wp-content/uploads/2022/06/PanelLauncher.pdf>